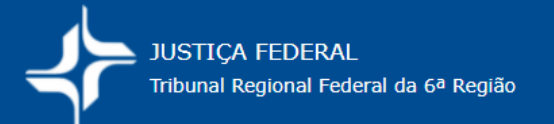

## **COMO EMITIR A GRU DE CUSTAS NO PagTesouro?**

As guias de custas (GRU) são emitidas no Portal PagTesouro:

https://pagtesouro.tesouro.gov.br/portal-gru/#/emissao-gru

Para isso, você deve **ter em mãos os seguintes dados**:

## 1. **Código da Unidade Gestora (UG)**

 Seção Judiciária de Minas Gerais: 090013 (custas de 1ª instância) Tribunal Regional Federal da 6ª região: 090059 (custas de 2ª instância)

Observação: Use a tecla TAB para passar de um campo a outro. Só os campos com asterisco (\*) são obrigatórios.

- 2. **Código de Recolhimento**: conforme custas escolhidas (Vide Portaria de custas)
- 3. **Avançar**
- 4. **CNPJ ou CPF do Requerente/Autor**
- 5. **Nome do Contribuinte**
- 6. **Número do processo/Referência Se custas de 1ª instância**, informar o código da UG de Minas Gerais: 090013. **Se custas de 2ª instância**, informar o código da UG do TRF6: 090059.
- 7. **Competência** (mm/aaaa): mês/ano corrente
- 8. **Vencimento** (dd/mm/aaaa): último dia do mês corrente

9. **Valor principal**: informar o valor das custas a pagar, apurado previamente pelas partes.

 Para apuração das custas, proceda como indicado nos roteiros constantes de *Cálculo de custas, Manual, Tabelas* no site do Tribunal Regional Federal da 6ª Região.

## 10. **Emitir GRU**

## **Caso o Portal PagTesouro esteja fora do ar é necessário aguardar sua regularização.**